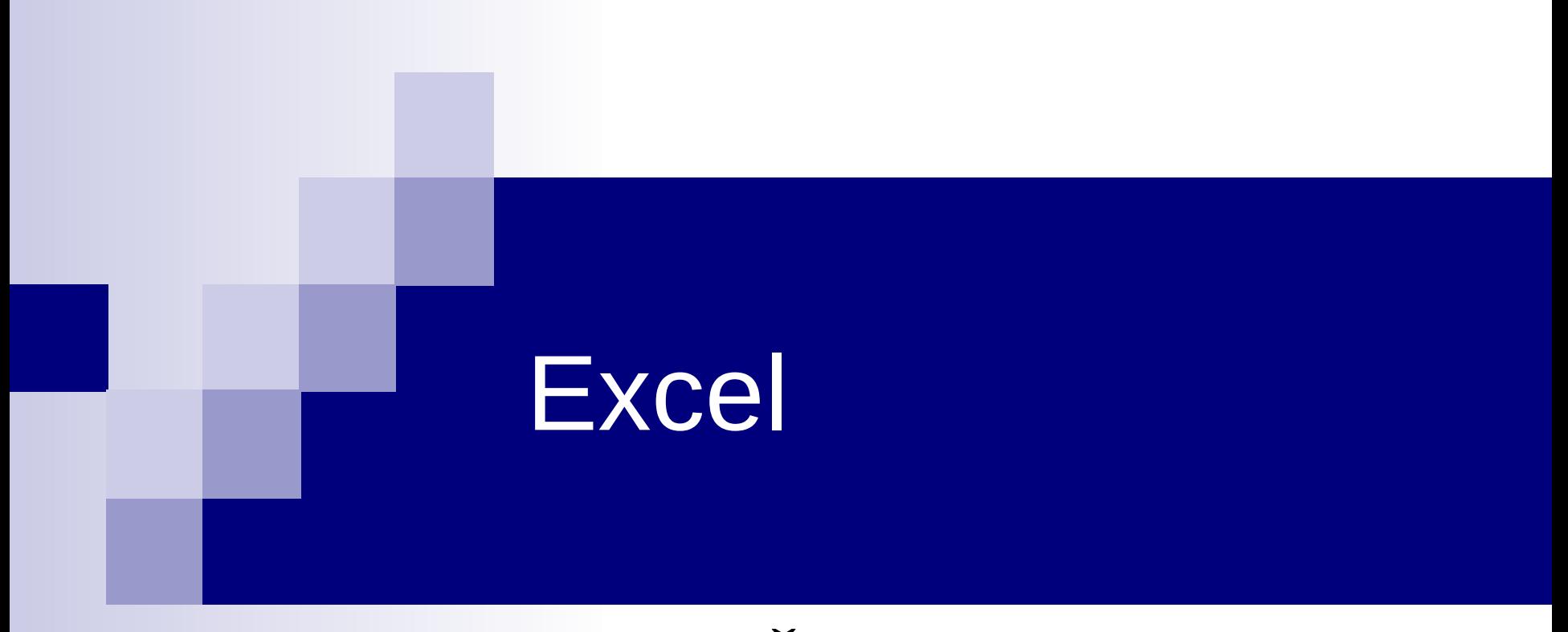

#### Matjaž Željko

## Elektronska preglednica Excel

- Excel je zmogljiv kalkulator.
- Omogoča
	- izdelavo grafikonov
	- $\square$ statistično analizo podatkov
	- lepo oblikovanje poročila za natis
- Podatke predstavljamo tabelarično, na podatke se vedno sklicujemo posredno (preko 'koordinat' celic).

**Home** Vnos in oblikovanje

**Insert** Vstavljanje slik, grafikonov, umetniško oblikovanega besedila

**Page layout** Oblikovanje strani (npr. za natis)

**Formulas** Formule

**Data** Pripomočki za obdelavo podatkov (filtri, sprememba besedila v tabelo, validacija podatkov)

**View** Različni pogledi

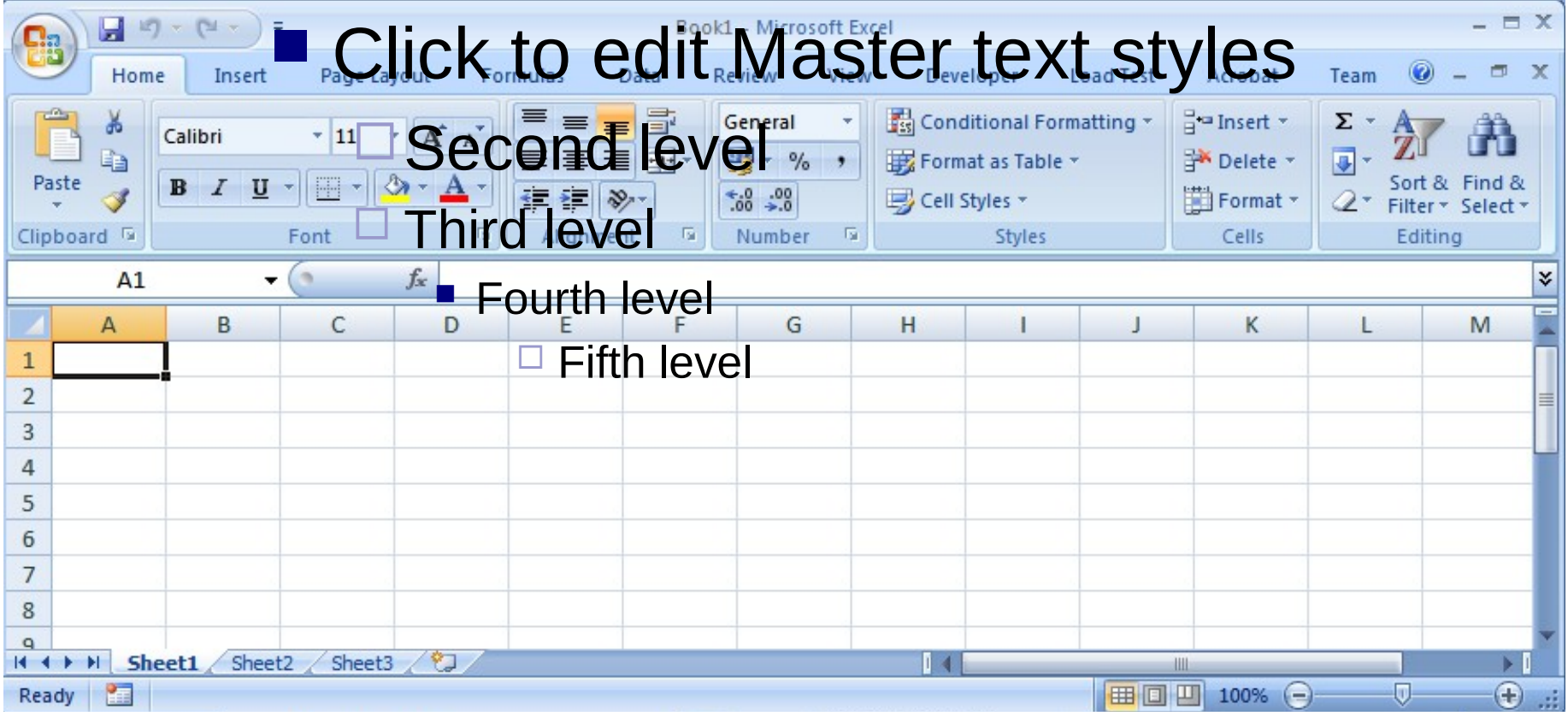

#### **Vnos podatkov**

- Izberemo celico in vnesemo podatke
- Premik na/v novo celico (klik, TAB  $\rightarrow$ , ENTER  $\downarrow$ , Shift-TAB ←, puščice)

#### **Podatkovni tipi**

- Numerični
- Alfanumerični
- Datum; Excel 'prijazno' spremeni **1.4** v **1. apr**

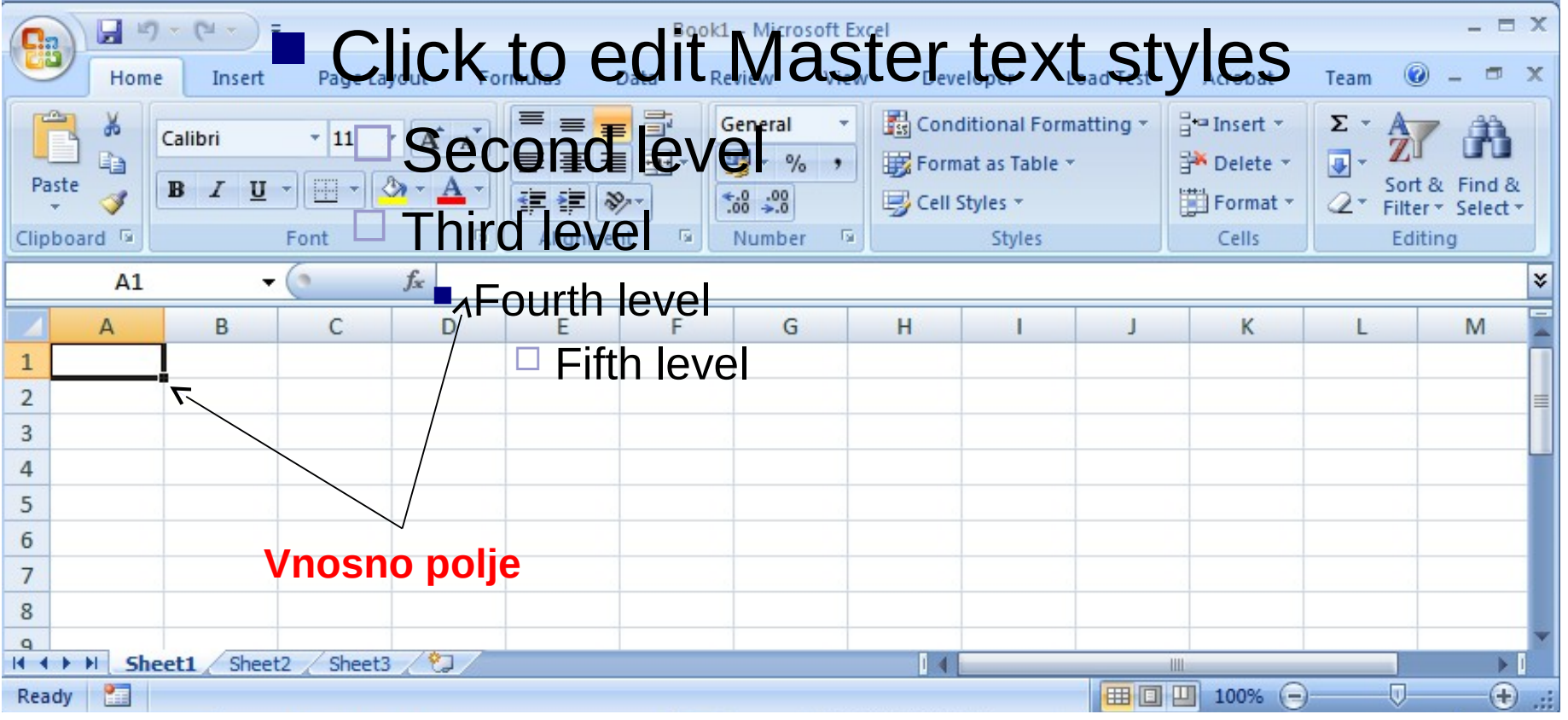

# Vizualno oblikovanje

- Širino stolpca/višino vrstice lahko spreminjamo
	- $\Box$ Klik na ločilno črto in poteg na želeno širino
	- Dvoklik na ločilno črto in širina/višina se samodejno prilagodi največji širini/višini

# Oblikovanje celic

- Number / številke
- Alignment / poravnava
- Font / pisava
- Border / obroba
- Fill / zapolnjevalci
- **Protection /** zaščita

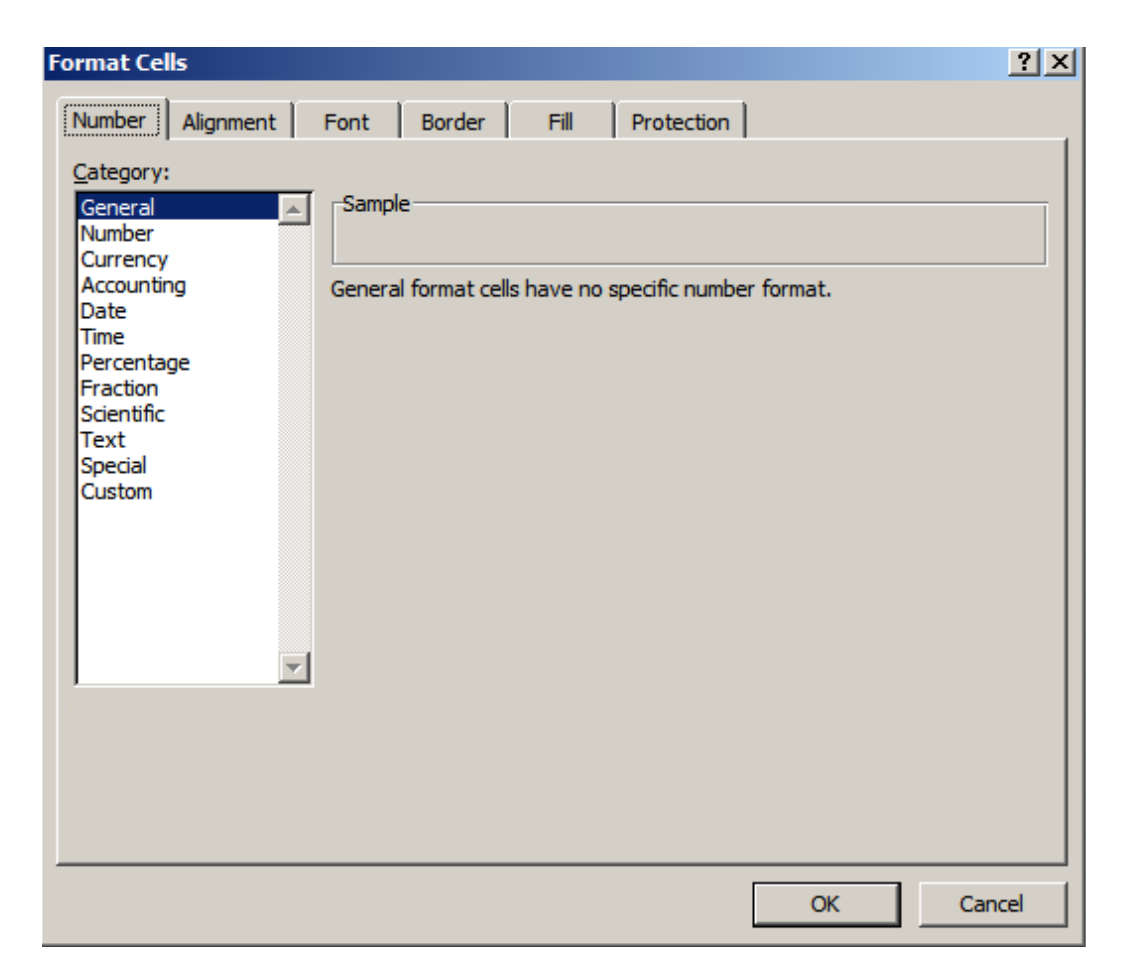

### Zavihek **Number**

- General splošni tip
- Number števila, skupaj z decilmalnimi mesti in separatorji tisočic
- Currency število in oznaka valute
- $\blacksquare$  Date datum
- $\blacksquare$  Time čas
- Percentage decimalno število v odstotkih
- Text tekstovni podatek

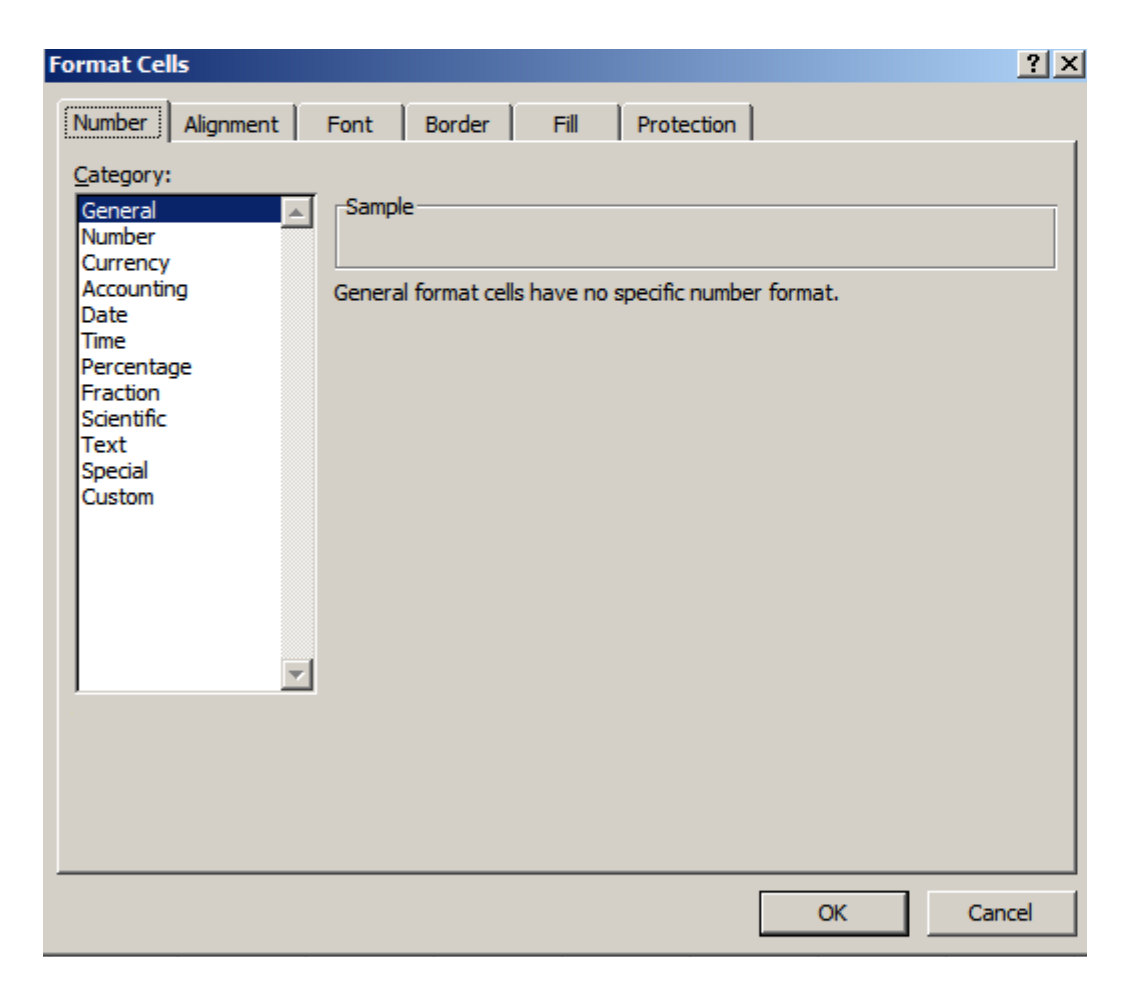

# Zvihek **Alignment**

- Text alignment
- **Orientation**
- Text control
	- Wrap text
	- Shrink to fit
	- $\Box$  Merge cells
- Text direction

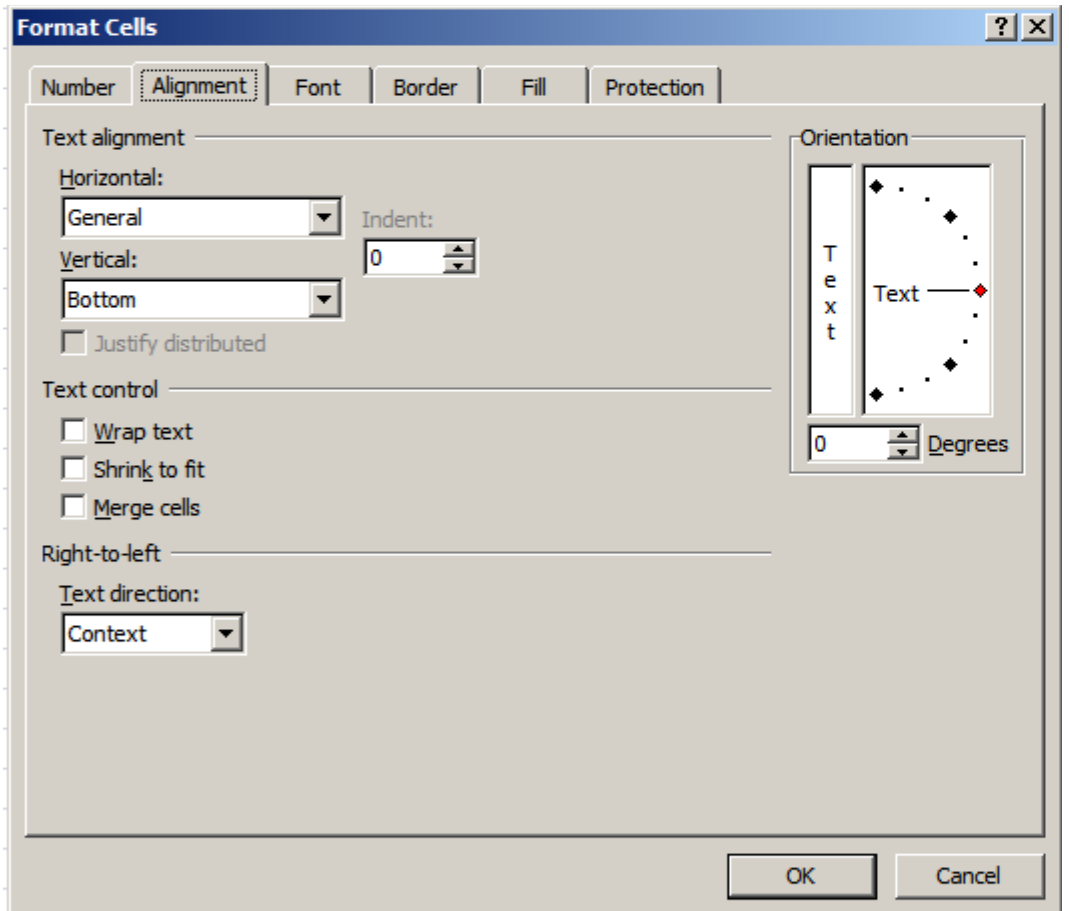

### Zavihek **Font**

- Font
- **Font Style**
- **Size**

...

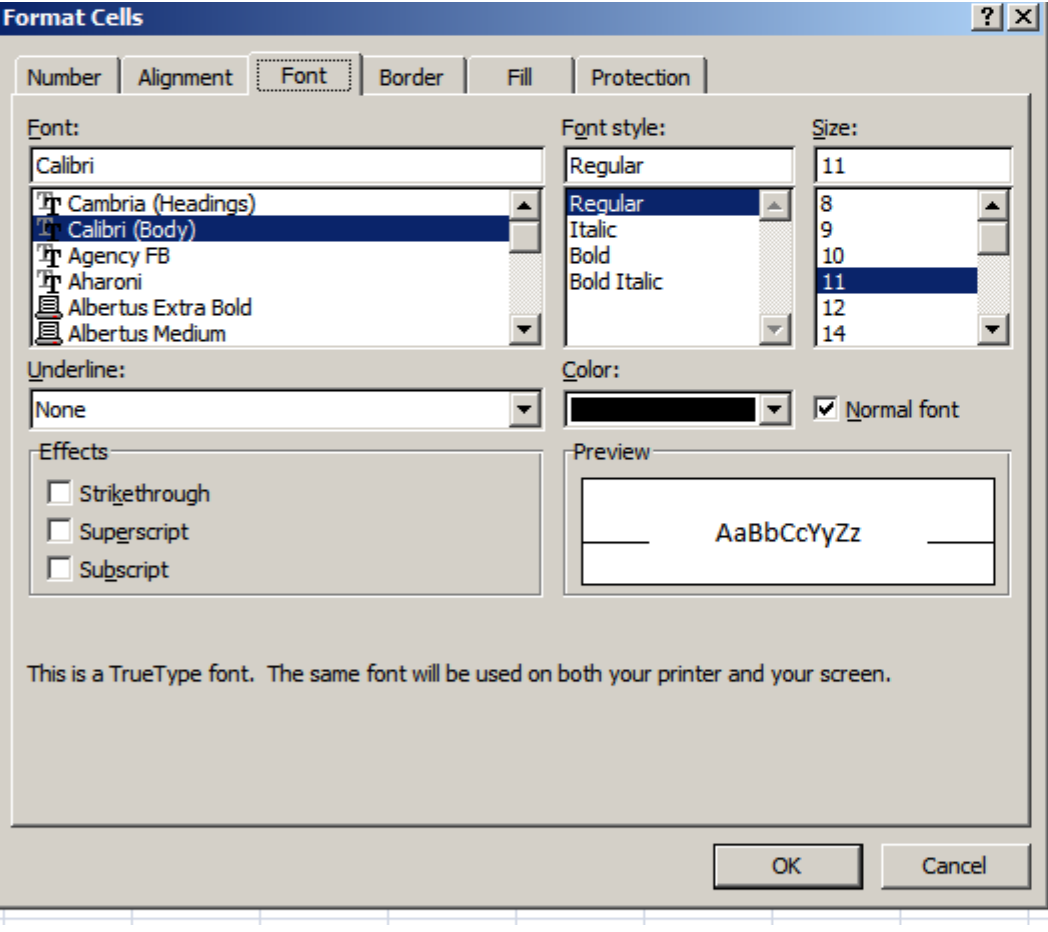

#### Zavihek **Border**

- **Line**
- **Presets**
- Border

....

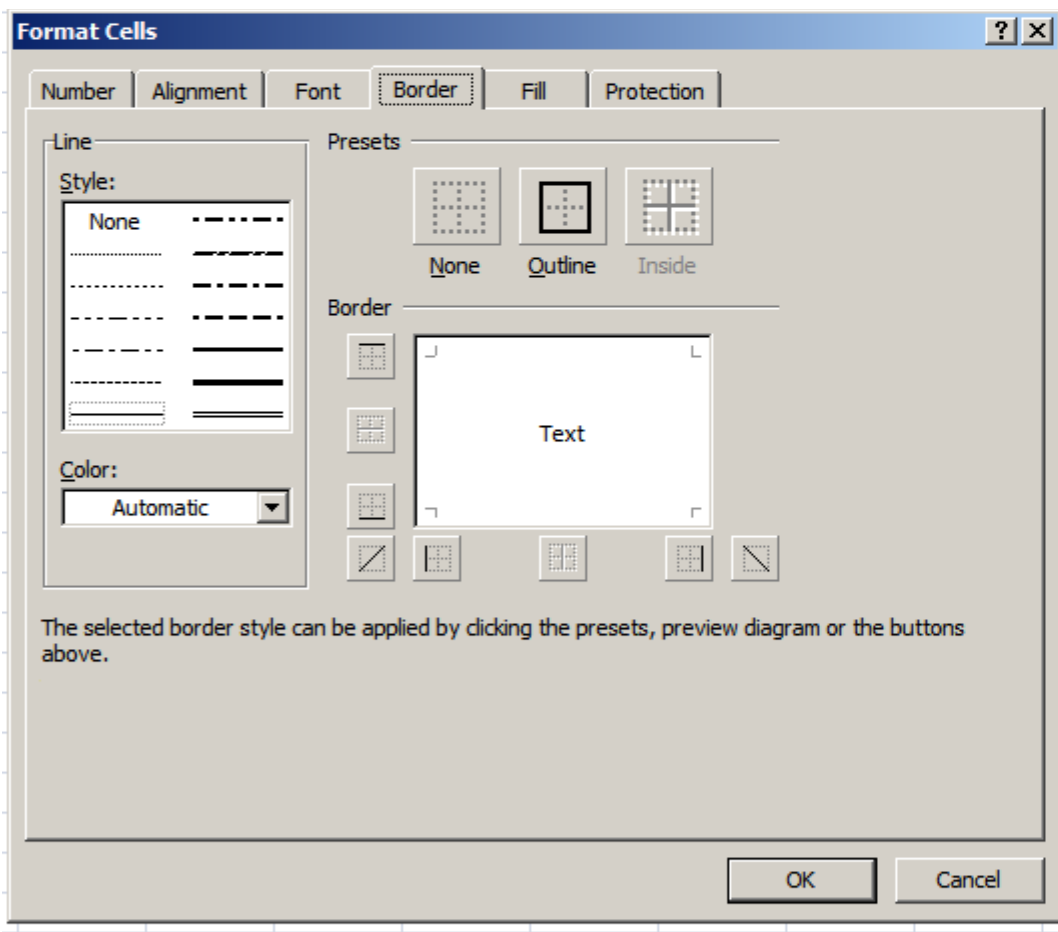

# Zavihek **Fill**

- **Background c.**
- **Pattern**

....

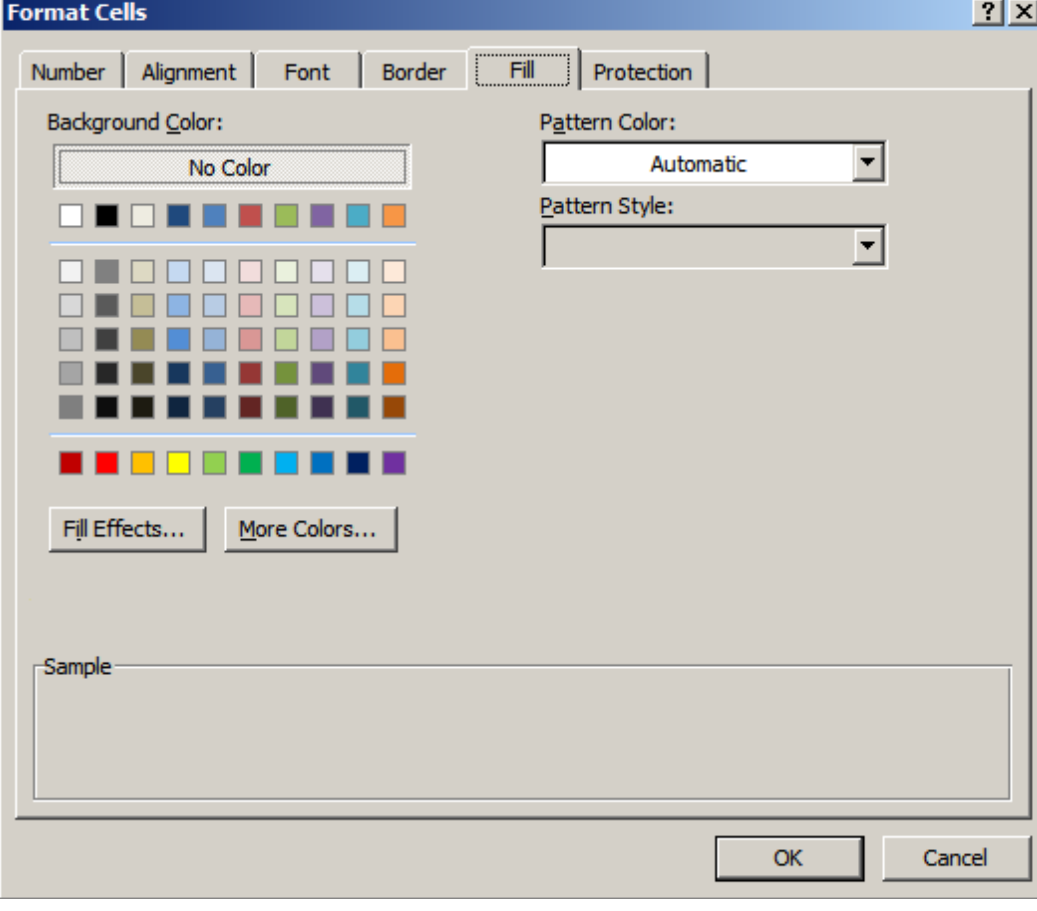

# Zavihek **Protection**

- **Locked** vrednost se ne more spremeniti
- **Hidden** vrednost se ne vidi
- **Nastavitve se** upoštevajo, ko se delovni list zaklene (Zavihek review)

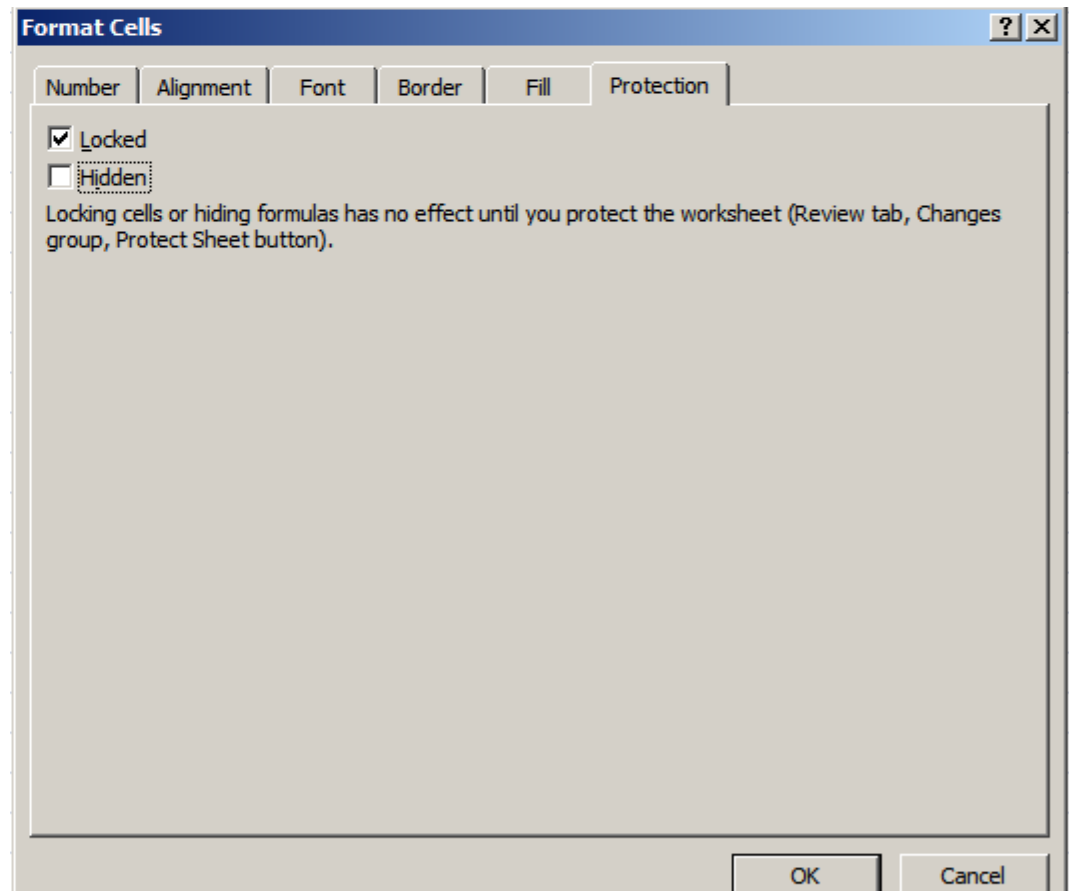

# Pogojno oblikovanje

■ Oblikovanje je odvisno od vrednosti v celici (absolutno ali glede na druge celice)

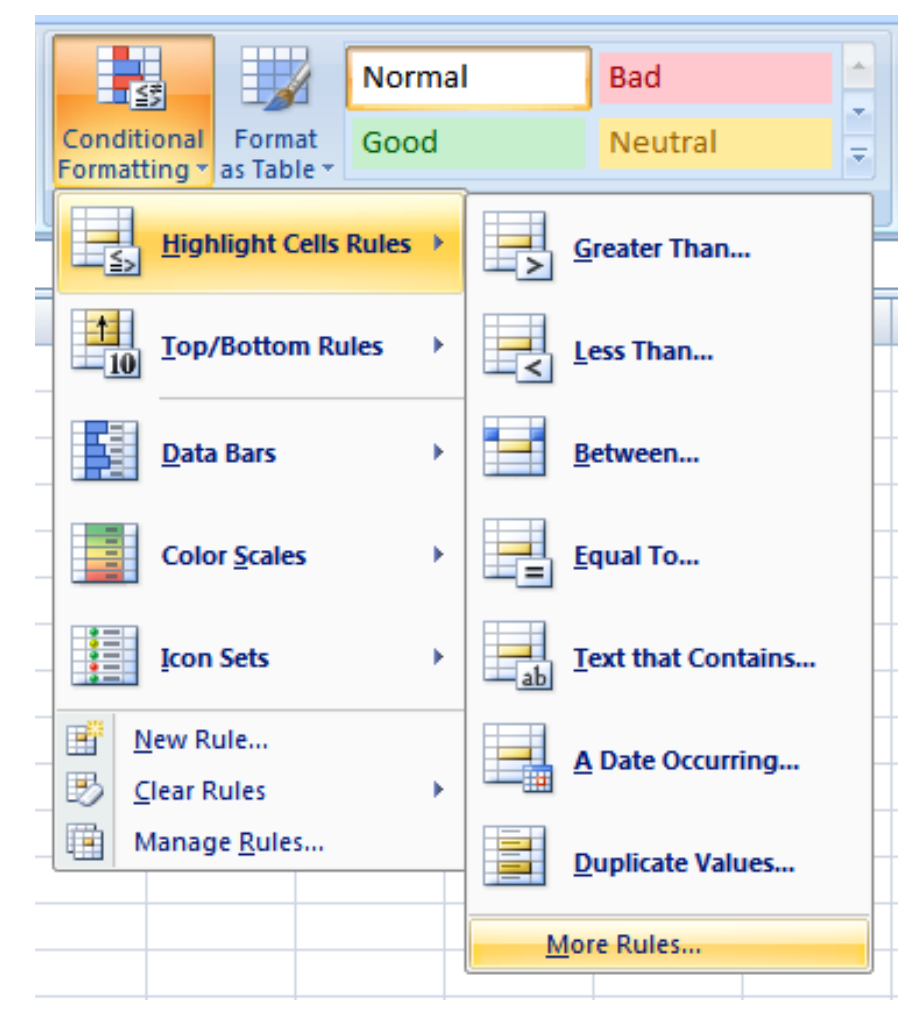

#### Formule v celicah

- Formula je matematični izraz, ki izračuna neko vrednost.
- Formula se vedno začne z znakom **=**
- Uporabimo lahko običajne matematične operatorje **+**,**-**, **\*** ,**/**, oklepaje, potenco **^**
- Na voljo je mnogo vgrajenih funkcij
- V formulah se lahko sklicujemo na vrednosti v drugih celicah: v B4 zapišemo npr. **=B2\*A4**

#### Sklicevanje na vrednosti celic

- Sklicevanje je lahko **relativno** ali **absolutno**.
	- Relativno sklicevanje se spremeni, če formulo kopiramo/premaknemo v drugo celico, absolutno pa ne.
	- Absolutno sklicevanje označimo z znakom **\$**, lahko ga uporabimo pri vrstični koordinati, stolpčni koordinati ali oboje; **\$B\$2**, **B\$2**, **\$B2**
	- Če vrstice/stolpce vrivamo ali brišemo, se sklicevanje ustrezno prilagodi.

#### Relativno sklicevanje

■ Če formulo **B2\*A4** kopiramo iz B4 v D8, nastane **D6\*C8** (tj. +2 vodoravno, +4 navpično)

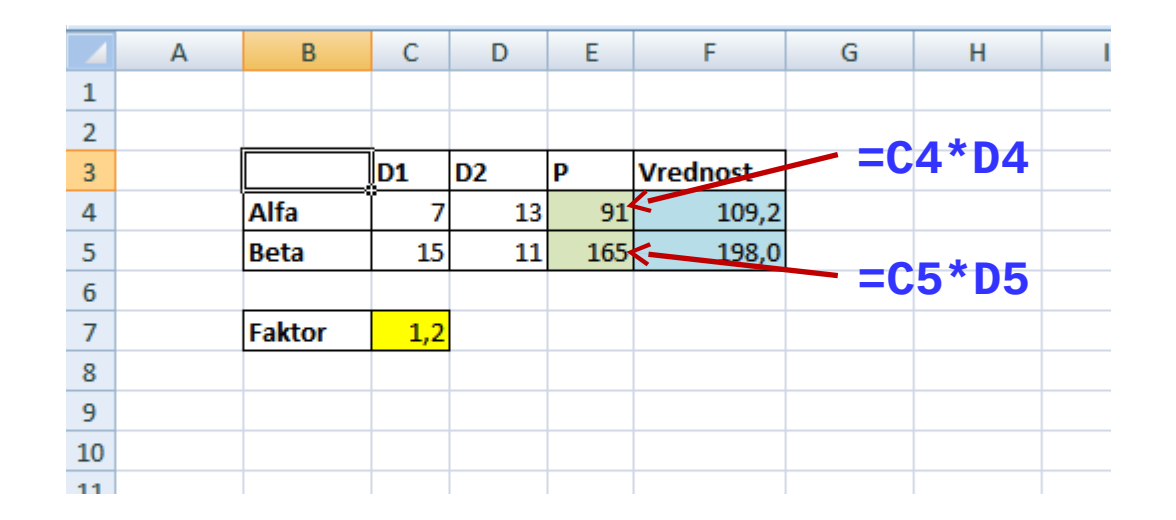

#### Absolutno sklicevanje

■ Če formulo **\$B2\*A\$4** kopiramo iz B4 v D8, nastane **\$B6\*C\$4** (tj. +2 vodoravno, +4 navpično)

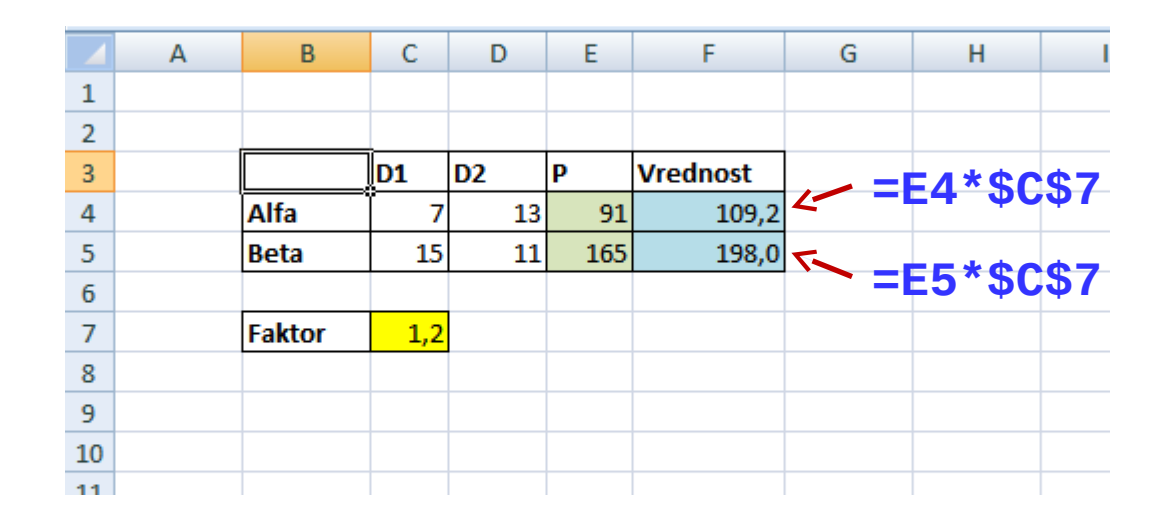

## Kopiranje/premikanje podatkov

■ Copy/paste deluje kot običajno za konstantne podatke. Pri kopiranju formul je potrebno paziti na relativna ali absolutna sklicevanja. Obsegi (*range*) so lahko nepovezani (CTRL+miška).

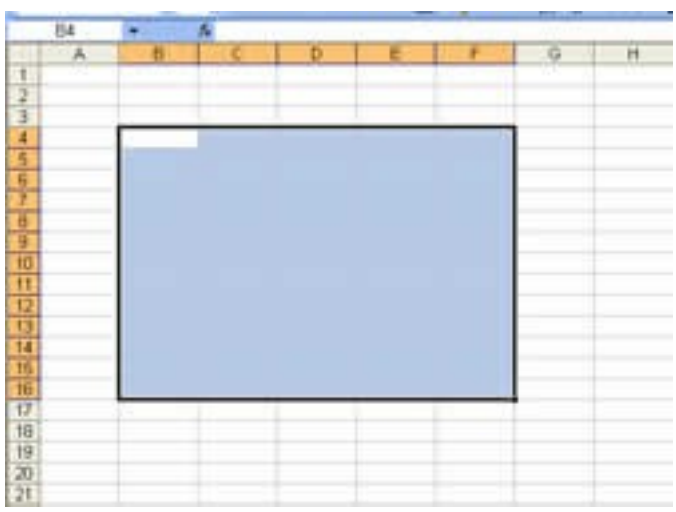

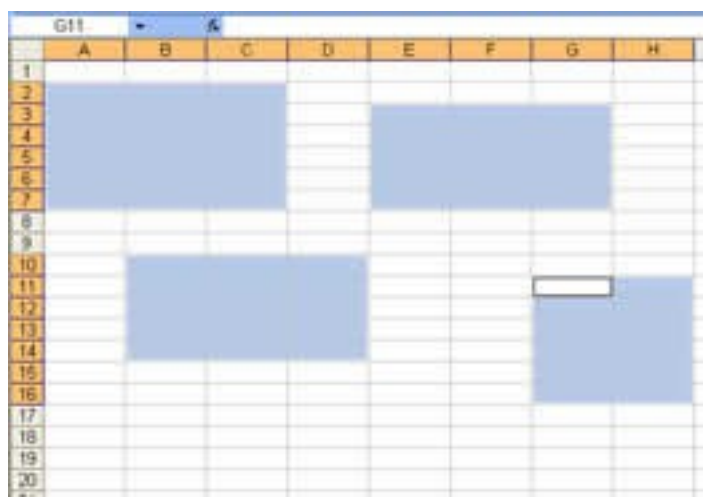

# Zapolnjevalci

- Kopiranje vrednosti / formul (absolutno/relativno sklicevanje!)
- Avtomatično zapolnjevanje z zaporedjem

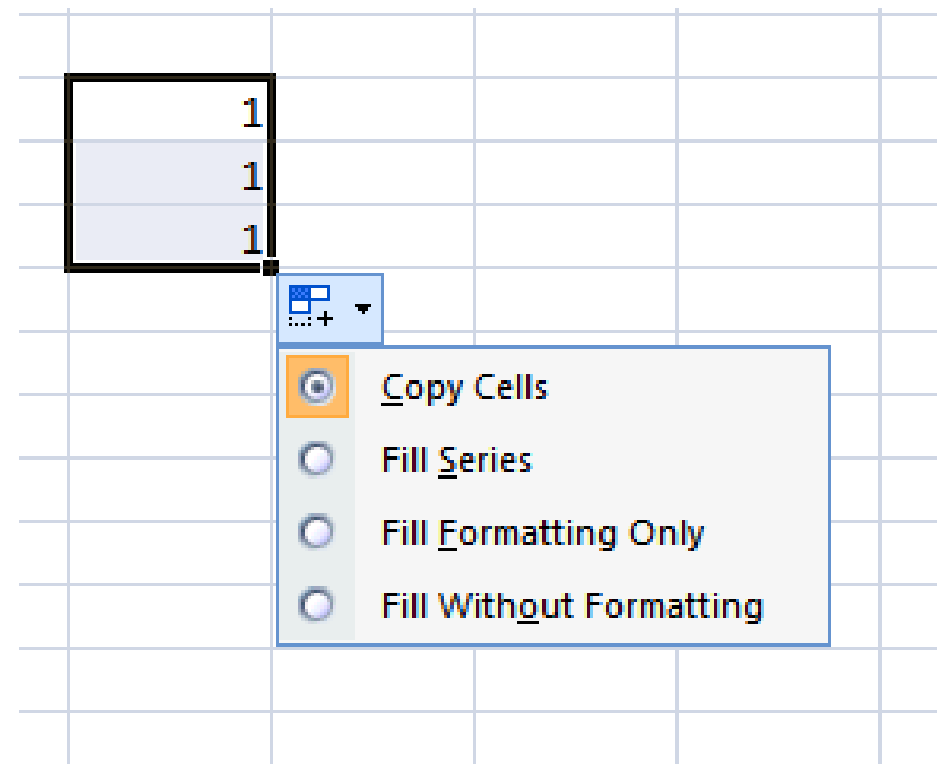

# Urejanje

- Izberemo obseg celic (vse stolpce, ne samo tistega, po katerem urejamo)
	- Eno- ali večnivojsko urejanje
	- $\Box$  Podatki z glavo ali brez

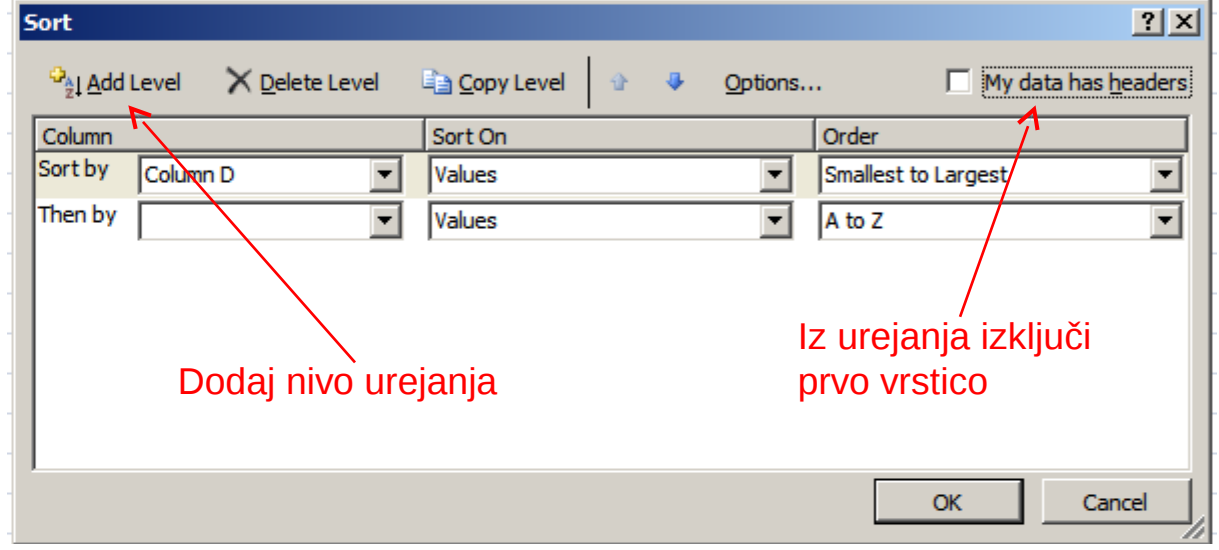

## Funkcije

■ Funkcije so združene v nekaj glavnih skupin: statistične, finančne, tekstovne, logične, za delo z datumi in časom, ...

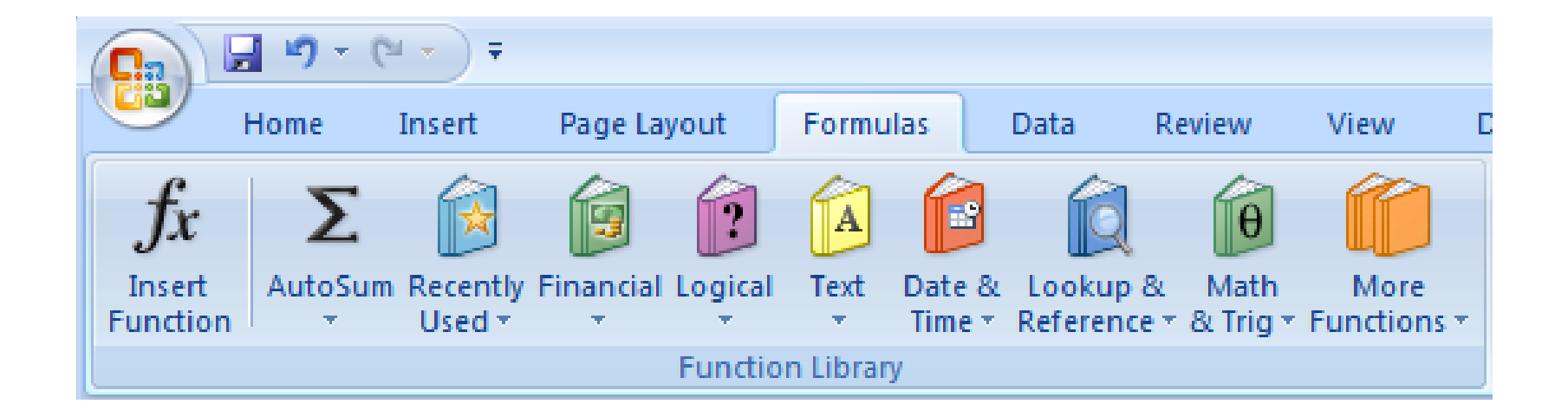

#### Pomembnejše funkcije

- **SUM(obseg)**, **SUM(št. 1; [št. 2]; ...)**, **MIN**, **MAX**, **MINA**, **MAXA** Poišče vsoto, minimum, maksimum numeričnih/vseh celic. Pri **MINA** in **MAXA** se nenumerične celice (in **FALSE**) spremenijo v 0, **TRUE** pa v 1.
- **ROUND(število; št. mest)** Zaokrožanje na predpisano število mest **ROUNDUP, ROUNDDOWN** Zaokrožanje navzgor/navzdol Število prikazanih decimalnih mest je potrebno posebej nastaviti.
- **COUNT**, **COUNTA** ... Število numeričnih/vseh celic
- **AVERAGE**, **AVERAGEA** ... Povprečje numeričnih/vseh celic
- **IF(p; a; b)** ... Če je pogoj p izpolnjen, vrne a, sicer b

 Pogoj: **A4=42, "x", ">12", "<>"&B3 =IF(B2>42; \$A\$1; "ni večji")**

#### Pomembnejše funkcije

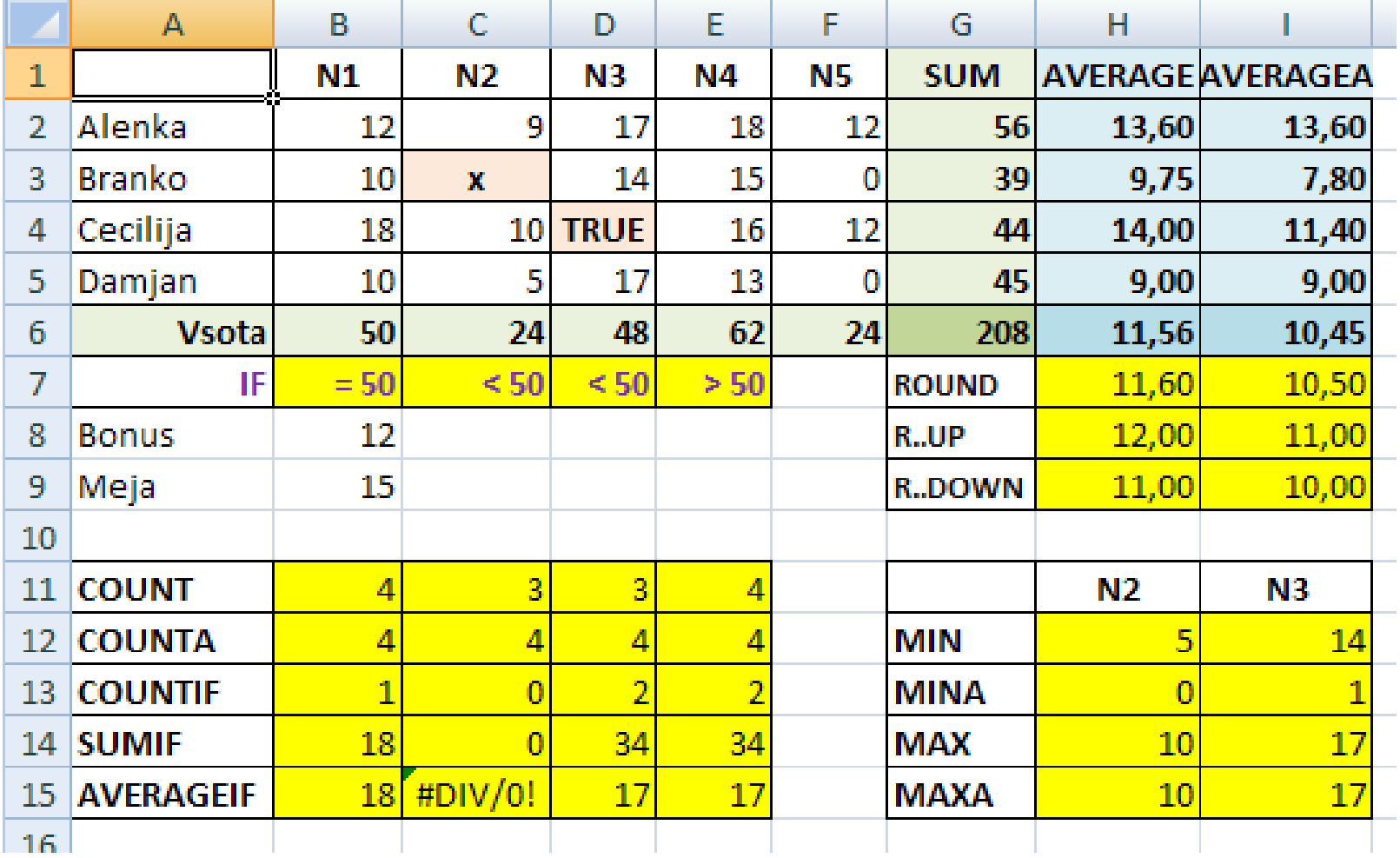

#### Pogojne statistične funkcije

- **COUNTIF(obseg; pogoj)**
- **SUMIF(obseg; pogoj)**
- **AVERAGEIF(obseg; pogoj)**

Pogoj: A4, "x", ">12", "<>"&B3 **=COUNTIF(B2:B5;">"&D3)**

#### Sklicevanje

#### **COLUMN([obseg])**, **ROW([obseg])** Številka stolpca/vrstice leve zgornje celice v obsegu. Če je argument prazen, uporabi celico, v kateri je formula.

- **COLUMNS(obseg)**, **ROWS(obseg)** Število stolpcev/vrstic v obsegu
- **INDEX(obseg; št\_vrstice; [št\_stolpca])** Vrne vrednost na tem mestu
- **OFFSET(obseg; vrstice; stolpci; [višina]; [širina])**

Vrne sklic na obseg, ki je odmaknjen določeno število vrstic in stolpcev glede na referenčni obseg. Odmik je lahko tudi negativen. Če je **višina=širina=1**, vrne vrednost, ki jo lahko prikažemo v celici. Če višina ali širina nista podani, vrne obseg, ki je enako velik, kot referenčni obseg.

#### Sklicevanje

![](_page_25_Picture_4.jpeg)

 **LOOKUP(vrednost; vektor\_iskanja; vektor\_rezultata)**  Poišče vrednosti v vektorju in vrne rezultat na enakem relativnem položaju v vektorju rezultata.

Podatki v vektorju iskanja morajo biti urejeni naraščajoče. Če natančnega podatka v vektorju iskanja ne najde, vrne največjo vrednost, ki je manjša ali enaka iskani vrednosti.

#### **LOOKUP(vrednost; matrika\_iskanja)**

Poišče vrednosti ob daljšem (levem ali zgornjem; levem za kvadratno matriko) in vrne rezultat na enakem relativnem položaju ob desnem ali spodnjem robu iste matrike.

Podatki v vektorju iskanja morajo biti urejeni naraščajoče. Če natančnega podatka v vektorju iskanja ne najde, vrne največjo vrednost, ki je manjša ali enaka iskani vrednosti.

 **VLOOKUP(vrednost; matrika\_tabele; indeks\_stolpca; [obseg\_iskanja=TRUE])** Išče v prvem stolpcu matrike in vrne vrednost v isti vrstici obsega. Če je **obseg\_iskanja=FALSE**, poišče natančno vrednost. Če je **obseg\_iskanja=TRUE**, poišče največjo, ki je manjša ali enaka iskani vrednosti.

 **HLOOKUP(vrednost; matrika\_tabele; indeks\_stolpca; [obseg\_iskanja=TRUE])** Išče v zgornji vrstici matrike in vrne vrednost v istem stolpcu obsega. Če je **obseg\_iskanja=FALSE**, poišče natančno vrednost. Če je **obseg\_iskanja=TRUE**, poišče največjo, ki je manjša ali enaka iskani vrednosti.

 **MATCH(vrednost; matrika\_iskanja; [vrsta\_ujemanja=1])**

Poišče vrednosti v sklicu ali matriki in vrne relativni položaj; vrsta ujemanja

**vrsta\_ujemanja=1**

Poišče največjo vrednost, ki je manjša ali enaka argumentu **vrednost**. Vrednosti morajo biti naraščajoče.

**vrsta\_ujemanja=0**

Poišče prvo vrednost, ki je enaka argumentu **vrednost**.

**vrsta\_ujemanja=-1** 

Poišče najmanjšo vrednost, ki je večja ali enaka argumentu **vrednost**. Vrednosti morajo biti padajoče.

![](_page_29_Picture_4.jpeg)

#### Tekstovne funkcije

- **SEARCH(iskani\_niz; ciljni\_niz; [indeks])** , **FIND** Iskanje enega niza v drugem. Pri **FIND** se upoštevajo male oz. velike črke. Če niza ne najde, vrne napako.
- **IFERROR(vrednost; vrednost\_če\_napaka)** Prijazen izpis v primeru napake.
- **UPPER(niz)**, **LOWER(niz)**, **PROPER(niz)** Spremeni niz v velike črke/male črke/velike začetnice.,
- **CONCATENATE(niz1; niz2; ...)** Skupaj zlepi nize.
- **TRIM(niz)** Odstrani začetne, končne in ponovljene presledke.
- **LEN(niz)** Vrne dolžino niza.
- **LEFT(niz; št\_znakov)** , **RIGHT(niz; št\_znakov)** Vrne določeno število znakov z začetka/konca niza.

#### Tekstovne funkcije

![](_page_31_Picture_4.jpeg)

## Grafikoni

- Podatke, ki jih želimo grafično prikazati, na delovnem listu ustrezno razporedimo v vrstice in stolpce.
- Obseg (skupaj s stolpci in vrsticami za oznake) označimo ter izberemo insert/graph.
- Z dvoklikom na grafikon lahko spreminjamo vse parametre prikaza grafikona.

![](_page_32_Figure_4.jpeg)